## Información relativa a la Norma oficial mexicana o NOM (solamente para México)

La información siguiente se proporciona en el dispositivo o dispositivos descritos en este documento, en cumplimiento con los requisitos de la Norma oficial mexicana (NOM) Importador:

## Dell México S.A. de C.V.

Paseo de la Reforma 2620 – 11° Piso Col. Lomas Altas 11950 Méjico, D.F.

Número de modelo reglamentario: P30G Voltaje de entrada: 100 VCA–240 VCA Corriente de entrada (máxima): 1,70 A Frecuencia de entrada: 50 Hz–60 Hz Corriente de salida: 3,34 A/4,62 A Voltaje de entrada: 19,5 VDC

Satış, teknik destek veya müşteri hizmetleri ile ilgili sorunlar hakkında Dell'e ulaşmak için dell.com/ContactDell adresine gidin

## Contacting Dell

To contact Dell for sales, technical support, or customer service issues, go to dell.com/ContactDell

> Dell™, the DELL logo, and Inspiron™ are trademarks of Dell Inc. Windows® is either a trademark or registered trademark of Microsoft Corporation in the United States and/or other countries.

## **Обращение в Dell**

Чтобы связаться с Dell по вопросам покупки, технической поддержки или обслуживания клиентов перейдите на веб-сайт **dell.com/ContactDell**

## Kontaktirajte kompaniju Dell

 $\mathsf{Pell}^{\mathsf{m}}$ , логотип DELL и Inspiron™ являются товарными знаками Dell Inc Windows® является товарным знаком или зарегистрированным товарным знаком Microsoft Corporation в США и (или) в других странах.

ормативный номер модели: P33G/P25F Тип: P33G001/P33G002/P25F001/P25F002

Da biste se obratili kompaniji Dell u vezi sa prodajom, tehničkom podrškom ili korisničkom podrškom, idite na dell.com/ContactDell

## Dell ile iletişim

Regulatorni model: P33G/P25F p: P33G001/P33G002/P25F001/P25F002

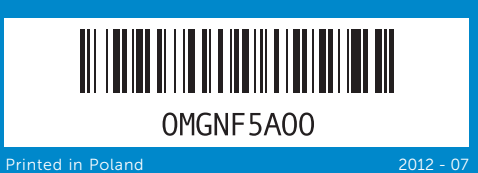

### © 2012 Dell Inc.

Regulatory model: P33G/P25F Type: P33G001/P33G002/P25F001/P25F002 Computer model: Inspiron 5420/5425/5520/5525/7420/7520 12. Touchpad 13. Battery status light 14. Wireless status light 15. 8-in-1 Media-card reader

## © 2012 Dell Inc.

Модель компьютера: Inspiron 5420/5425/5520/5525/7420/7520 © 2012. Dell Inc.

Dell™, DELL logotip i Inspiron™ su zaštićeni žigovi kompanije Dell Inc.<br>Windows® je zaštićeni žig ili registrovani zaštićeni žig korporacije<br>Microsoft u Sjedinjenim Državama i/ili u drugim zemljama.

Model računara: Inspiron 5420/5425/5520/5525/7420/7520

### © 2012 Dell Inc.

- 20. Önayarlı Dell Audio anahtarı
- 21. Windows Mobility Center

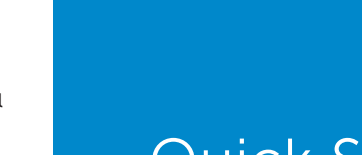

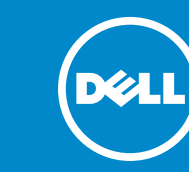

Dell™, DELL logosu ve Inspiron™ Dell Inc. şirketinin ticari markalarıdır. Windows® Microsoft Corporation şirketinin ABD ve/veya başka ülkelerdeki ticari markası veya tescilli ticari markasıdır.

Düzenleyici model: P33G/P25F Tür: P33G001/P33G002/P25F001/P25F002

Bilgisayar modeli: Inspiron 5420/5425/5520/5525/7420/7520

# Computer Features

Informacije o regulativi i najboljoj bezbednosnoj prak potražite na dell.com/regulatory\_compliance

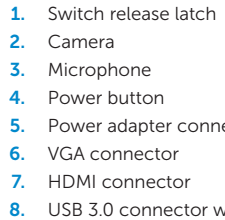

9. USB 3.0 connector 10. Microphone connector 11. Headphone connector

לפנייה אל Dell בנושאי מכירות, תמיכה טכנית או שירות לקוחות, עבור אל dell.com/ContactDell

> TMDell, הלוגו של DELL, ו-TMInspiron הם סימנים מסחריים של .Inc Dell אפל, הוא סימן הוא סימן הוא סימן הוא סימן ומסחרי בישראלי הוא הוא הוא הוא הו<br>"Windows הוא סימן מסחרי או סימן מסחרי רשום של Windows בארצות הברית ו/או במדינות אחרות. P33G/P25F :דגם תקינה

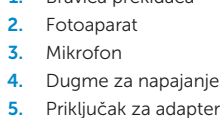

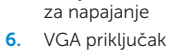

7. HDMI priključak

- 17. USB 3.0 connectors (2) NOTE: The location of the
- connectors may vary. 18. Network connector
- 19. Dell Instant Launch button
- 20. Dell Audio With Preset Switch button
- 21. Windows Mobility Center button
- 16. Оптический дисковод
- 17. Разъемы USB 3.0 (2 шт.) ПРИМЕЧАНИЕ: Расположение разъемов может отличаться.
- 18. Сетевой разъем
- 19. Кнопка мгновенного запуска Dell
- 20. Кнопка-переключатель выбора звукового режима Dell
- 21. Кнопка центра мобильности **Windows**
- 17. USB 3.0 priključci (2) NAPOMENA: Lokacije priključaka
- mogu da se razlikuju. 18. Mrežni priključak
- 19. Dugme Dell Instant Launch
- 20. Dugme Dell Audio With Preset
- 21. Taster Windows Mobility Center (Windows centar za prilagođavanje)
- 17. USB 3.0 konektörleri (2) NOT: Konektörlerin konumu farklı olabilir.
- 18. Ağ konektörü
- 19. Dell Instant Launch düğmesi
- düğmesi
- düğmesi

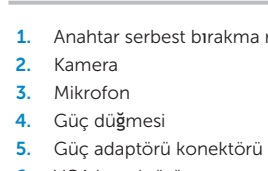

- 6. VGA konektörü
- 7. HDMI konektörü
- 

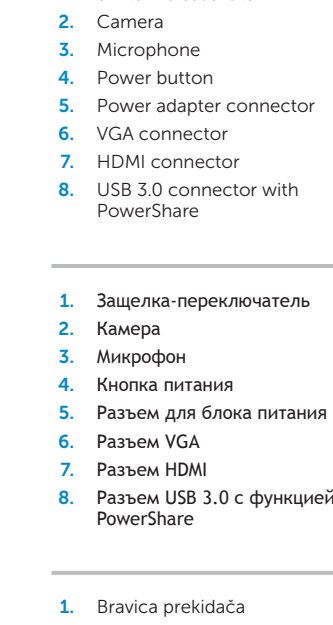

# Quick Start Guide

Внешний вид компьютера | Funkcije računara | Bilgisayar Özellikleri | תכונות המחשב

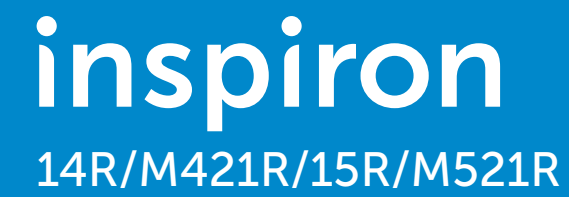

## More Information

For regulatory and safety best practices, see dell.com/regulatory\_compliance

### **Дополнительная информация**

Нормативная информация и информация об оптимальных методах работы дана на веб-сайте **dell.com/regulatory\_compliance**

## Više informacija

## Daha Fazla Bilgi

Düzenleyici uygulamalar ve en iyi güvenlik uygulamaları için, bkz. dell.com/regulatory\_compliance

## Service Tag

Service Tag (Метка производителя) Servisna oznaka Servis Etiketi

18

19

17

16

13 15

13 14

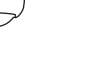

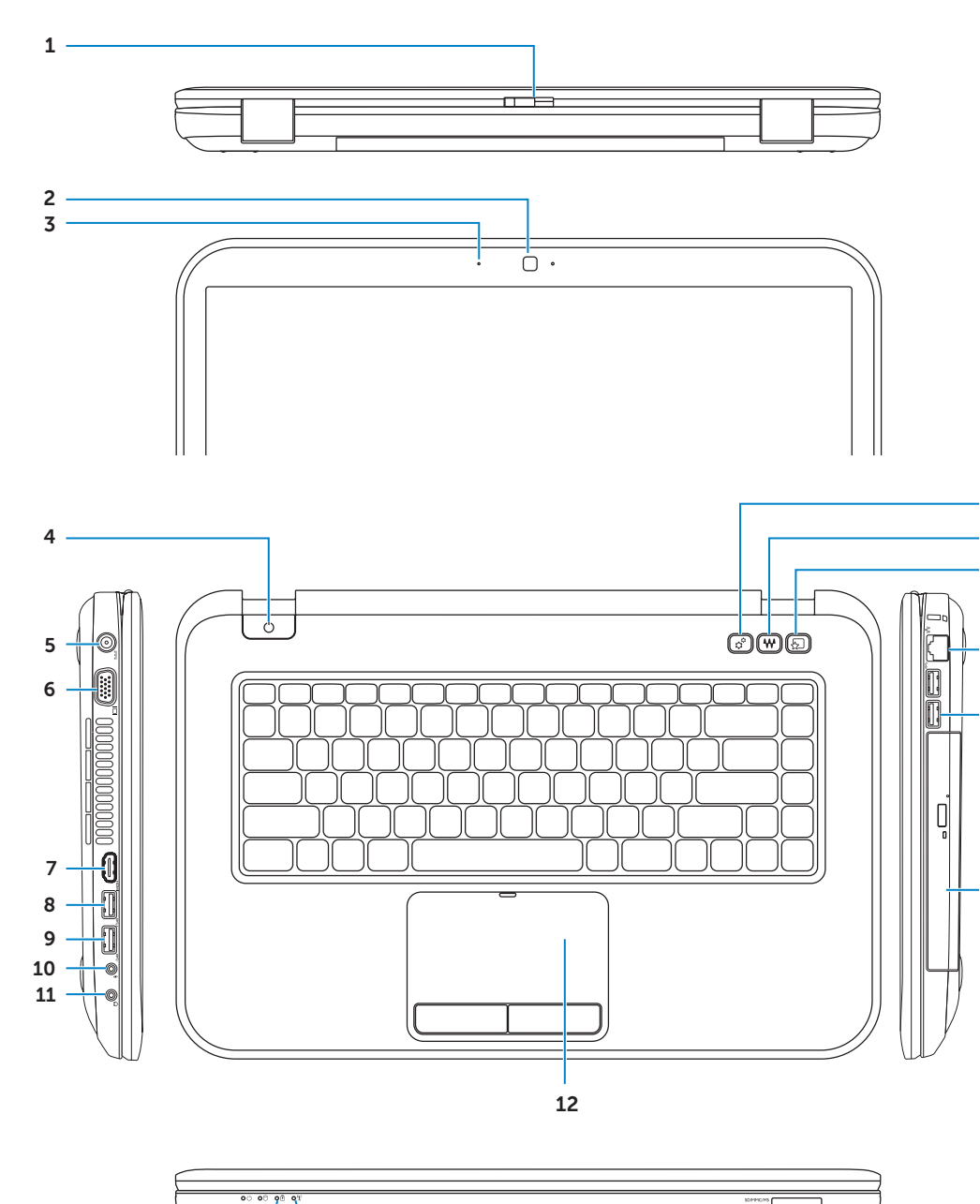

20 21

9. Разъем USB 3.0 10. Разъем микрофона

11. Разъем для наушников

16. Optical drive

12. Сенсорная панель

Руководство по быстрому | Vodič za brzi početak | Hızlı Başlangıç Kılavuzu | מדריך להתחלה מהירה

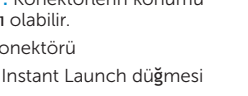

### פנייה אל Dell

### מידע נוסף

למידע נוסף על תקינה ועל נוהלי בטיחות מיטביים, עיין .dell.com/regulatory\_compliance באתר

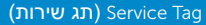

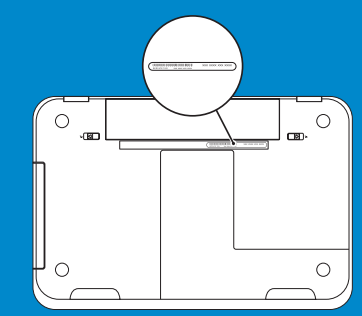

### .Dell Inc 2012

- 13. Индикатор состояния аккумулятора
- 14. Индикатор состояния беспроводного соединения
- 15. Устройство для считывания с носителей 8-в-1
- 9. USB 3.0 prikliučak
- 10. Prikliučak za mikrofon
- 11. Prikliučak za slušalice
- 12. Dodirna tabla
- 13. Statusno svetlo baterije
- 14. Indikator statusa bežične veze
- 15. 8-u-1 čitač memorijskih kartica 16. Optički uređaj
- 9. USB 3.0 konektörü
	- 10. Mikrofon konektörü
	- 11. Kulaklık konektörü
- 12. Dokunmatik yüzey
- 13. Pil durumu lambası
- 14. Kablosuz durumu lambası
- 15. Sekizi bir arada ortam kartı okuyucusu
- 16. Optik sürücü
- .1 תפס שחרור מתג .2 מצלמה .3 מיקרופון .4 לחצן הפעלה .5 מחבר מתאם חשמל .6 מחבר VGA .7 מחבר HDMI .8 מחבר 3.0 USB עם PowerShare .9 מחבר 3.0 USB .10 מחבר מיקרופון .11 מחבר אוזניות .12 משטח מגע .13 נורית מצב סוללה .14 נורית מצב אלחוטי .15 קורא כרטיסים 8 ב- 1 .16 כונן אופטי .17 מחברי 3.0 USB( 2) **הערה:** מיקום המחברים עשוי להשתנות מדגם לדגם. )Windows
- 1. Защелка-переключатель
	-
	-
	-
	-
	-
	-
	-
	-
	-
	-
	-
	-
- 8. USB 3.0 priključak sa funkcijom **PowerShare**
- 1. Anahtar serbest bırakma mandalı
	-
- 8. PowerShare özelliği bulunan USB 3.0 konektörü
- $18$ . מחבר רשת Dell Instant Launch לחצן .19 )הפעלה מיידית של Dell) .20 Audio Dell( אודיו של Dell )עם לחצן השמעה מוגדרת מראש Windows Mobility לחצן .21 Center( מרכז הניידות של

P33G001/P33G002/P25F001/P25F002 :סוג

דגם המחשב: 5420/5425/5520/5525/7420/7520 Inspiron

Подключите сетевой кабель | Povežite mrežni kabl (opcionalno) Ağ kablosunu takın (isteğe bağlı) | (אופציונלי ) את כבל הרשת

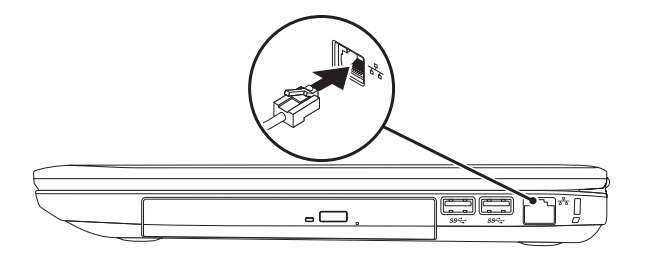

## 2 Connect the power adapter

# Connect the network cable (optional) 1 Function Keys

Настройте беспроводное соединение (дополнительно) | Konfigurišite bežičnu vezu (opcionalno) Kablosuz bağlantıyı yapılandırın (isteğe bağlı) | (Kablosuz הגדר את החיבור האלחוטי

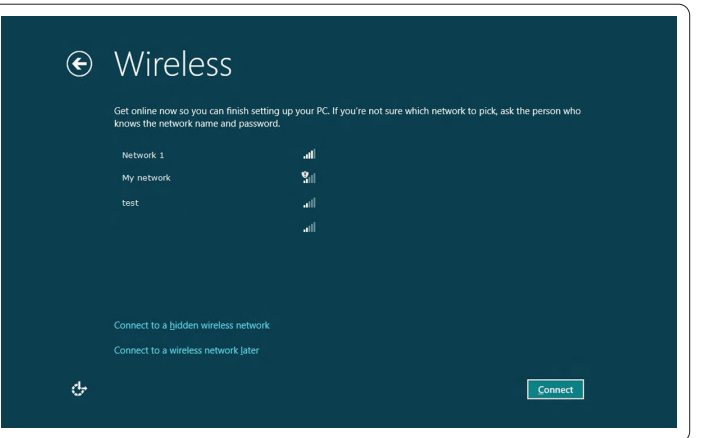

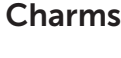

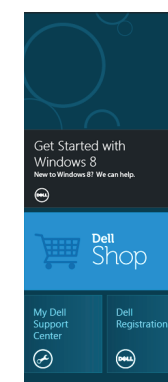

## $\textcolor{red}{\textsf{Tiles}}$  – Плитка | Pločice | Kutucuklar | אריחים

## 3 Press the power button

## 4 Complete Windows setup

## Enable security

### Swipe from right edge of the touchpad Перемещайте палец по сенсорной панели справа  $\sqrt{2}$

## Configure wireless (optional)

# Windows 8

Start

Početak rada

## Point mouse to lower- or upper-right corner

Наведите курсор мыши на нижний или верхний правый угол

Postavite pokazivač miša u donji ili gornji desni ugao

Fareyi sağ alt veya sağ üst köşeye götürün

Подключите адаптре блока питания | Povežite adapter za napajanje Güç adaptörünü bağlayın | חבר את כבל החשמל

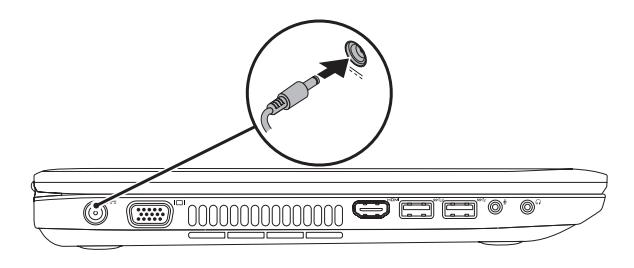

Функциональные клавиши | Funkcijski tasteri | İşlev Tuşları | מקשי פונקציה

Charms sidebar Боковая панель мастер-кнопок | Bočna traka sa dugmadima Düğmeler kenar çubuğu | סרגל הקמעות הצידי

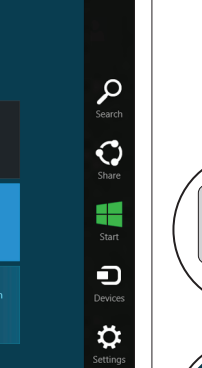

Нажмите кнопку питания | Pritisnite dugme napajanja Güç düğmesine basın | לחץ על לחצן ההפעלה

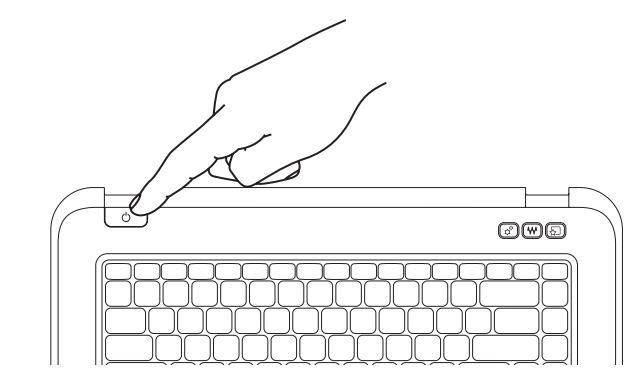

Завершите настройку Windows | Dovršite Windows podešavanje Windows kurulumunu tamamlayın | השלם את התקנת Windows

Включите режим безопасности | Omogućite bezbednost Güvenliği etkinleştirin | הפעל את האבטחה

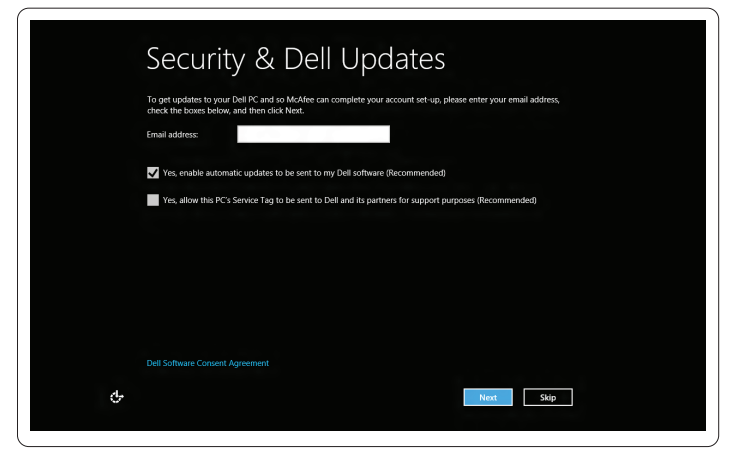

## Scroll to access more tiles Прокручивайте для получения доступа к другим плиткам Pomerite prikaz da biste prikazali još pločica Daha fazla kutucuğa erişmek için kaydırın גלול כדי לגשת לאריחים נוספים

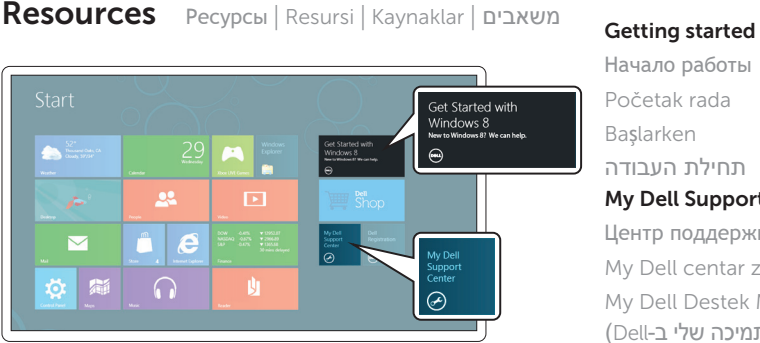

## Başlarken My Dell Support Center Центр поддержки Dell My Dell centar za podršku My Dell Destek Merkezi תחילת העבודה )Dell-ב שלי התמיכה מרכז )My Dell Support Center

Prevucite od desne ivice dodirne table Parmağınızı dokunmatik yüzeyin sağ tarafına sürükleyin העבר אצבעותיך מהקצה הימני של משטח המגע

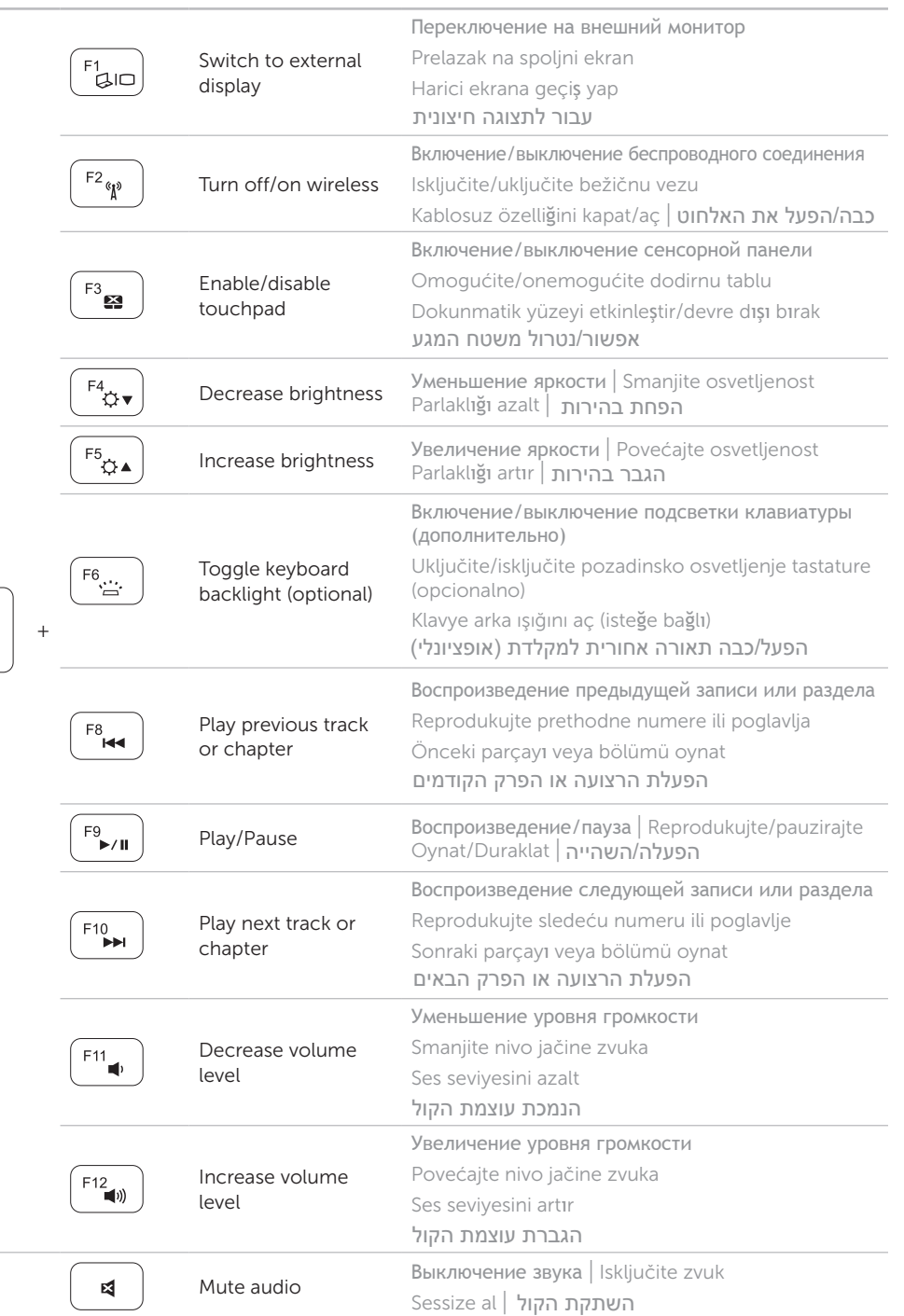

הצבע בעזרת העכבר על הפינה הימנית התחתונה או העליונה

 $\sim$ 

 $F_{n}$